# **MODERN PATHOLOGY**

XUSCAP AN OFFICIAL JOURNAL OF THE UNITED STATES

# GUIDE FOR AUTHORS

<span id="page-0-0"></span>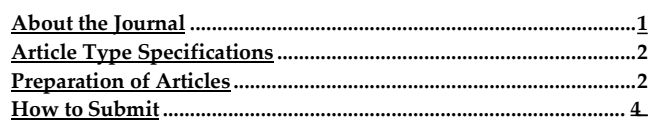

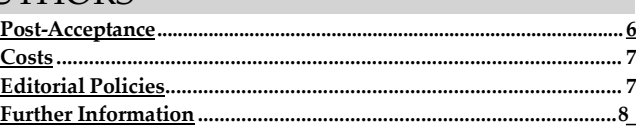

# ABOUT THE JOURNAL

### **Aims and Scope**

*Modern Pathology* (MPATH) is an official Journal of the United States and Canadian Academy of Pathology and offers a recognized forum for publication of advances in the understanding of pathological processes. This journal provides authoritative clinically oriented articles selected to keep clinical pathologists informed of the latest developments in human diagnostic pathology. A thorough selection and review process ensures that the journal publishes the best papers from across the spectrum of applied pathology.

## **Journal Details**

**Editor-in-Chief** John N. Eble, MD, MBA Indiana University School of Medicine Email: [journals@uscap.org](mailto:journals@uscap.org)

**Senior Associate Editor**  Harvey M. Cramer, MD, FRCPC

**Associate Editors** David F. Hardwick, MD

Richard L. Kempson, MD

James Linder, MD

**Managing Editor** Catherine M Ketcham, PhD

# Send an e-mail to the [journal](mailto:journals@uscap.org)

### **Submission of manuscripts**

Please visit the **online** [submission site](http://mts-mpa.nature.com/cgi-bin/main.plex?form_type=home) to submit a manuscript to the journal.

Hear about the benefits of [submitting](https://youtube/akxQwtsCbdA) to MPATH from our Editors and previous authors:

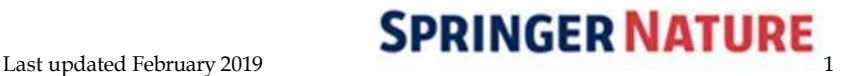

# ARTICLE TYPESPECIFICATIONS

## <span id="page-1-0"></span>**Types of Articles:**

- **Original Research Articles:** Research Articles must describe in detail a significant advance in human diagnostic pathology. Most submissions are in the range of 15-25 pages when prepared as described below.
- **Letters to the Editor:** The letter must be focused on a paper previously published in *Modern Pathology*.
- **Reviews:** Review Articles require prior approval by the Editor. Review articles must be of general interest to pathologists and contain original, in-depth analysis of the chosen topic.
- **Modern Pathology does not publish case reports.**

# PREPARATION OF ARTICLES

### <span id="page-1-1"></span>**Preparation of manuscripts**

You may submit only ONE article/manuscript file with ALL of the material from the title page through the figure legends. Do not submit any of these elements as separate files. Do not number the subsections. Do not embed any tables or figures. Do not include any supplemental material in the manuscript file. The only acceptable file format is Word. Submissions should be double-spaced throughout with ample margins. All pages should be sequentially numbered. Use American English, not British English. Papers not conforming to journal style may be returned without review.

**Cover letter**: In the cover letter, provide full contact information for corresponding author, verify that each author approves of the submitted version of the manuscript, state that the manuscript is not under consideration elsewhere, and declare any business relationships that might lead to a conflict of interest. Optional: Provide information about related submissions or publications; explain why your research is a good fitfor the journal and what it adds to the field, and add anything else that the editors may find useful.

Manuscripts should be organized according to the following style:

**(1) Title page.** Include a concise title of about 150 characters, all authors' FULL names and institutional affiliations, a short running title of not more than 40 characters (please note—the running head for a manuscript on all pages after the title page will be the shortened manuscript title followed by an ellipsis), and name, address and contact information of author(s) to whom correspondence and proofs should be sent. Be certain that all of this material is present and correct. The publisher uses this information, NOT WHAT IS ENTERED ON THE ONLINE SUBMISSION FORM for preparing the page proofs. *Be certain that all authors' names are correct. We will no longer publish corrigenda to correct authors' names or institutions that the corresponding author submitted incorrectly.*

**(2) Abstract.** Present the abstract on a separate page

in the article document. The abstract describes in about 300 words exactly what was done, the results obtained, and the conclusions drawn. Do not divide the abstract into sub-sections.

**(3) Introduction.** Articles start with introductory material that describes the hypothesis, and this section has no heading.

**(4) ) Materials and Methods.** This section should contain sufficient detail such that the experiments can be reproduced. Authors can reference more full descriptions in other publications, but should still try to describe them adequately in the main body of the text.

**(5) Results.** This section should present the experimental data in text, tables, or figures. Tables and figures should not be extensively described in the text.

**(6) Discussion.** This section should focus on interpretation and significance of the findings, with comments on the relation to other work in the field, conclusions, and further research directions.

**(7) Acknowledgments.** These should be brief and include sources of support, such as sponsorship, and sources of material not commercially available.

**(8) Disclosure/Conflict of Interest.** All authors are responsible for recognizing and disclosing any conflicts of interest that could be perceived to bias their work, making known all financial support and any other personal connections. This includes, but is not limited to: funding, such as salaries, equipment, supplies, reimbursement for attending symposia, etc, from organizations that may gain or lose financially through the publication of the paper; personal financial interests, such as stocks and shares in companies that may gain or lose financially from publication, consultation fees or forms of remuneration from organizations that may gain or lose financially, or patent and patent applications whose value may be affected; and, employment, whether recent, present or anticipated, by an organization that may gain or lose from publication of the paper. If you have no duality of interest to declare, please state so in this section.

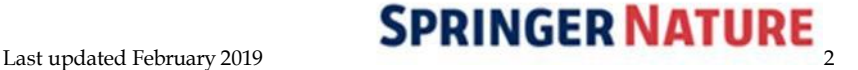

**(9) References.** References are numbered in the order of citation within the text, and are listed in numeric order on separate pages at the end of the article. Citations in the main text should appear as Arabic numerals in parentheses or as superscript. The reference style is a modified Vancouver format as shown below. Use the journal abbreviations found on Pub Med or in Web of Science. List only the first six authors and add "et al" if there are seven or more authors. When you look at *Modern Pathology* papers online, you will note that journal titles appear in plain text in print and in italics in HTML format. Submitted references may follow either style). **Do not depend on EndNote or other reference management software to provide the correct reference template. You will have to adjust the EndNote** *Modern Pathology* **template to remove the issue numbers and to use the correct journal abbreviations. It is the authors' responsibility to ensure that the references are properly formatted.**

### **Examples of References:**

• *Journal:*

Matsushita K, Wu Y, Pratt RE, Dzau VJ. Deletion of angiotensin II type 2 receptor accelerates adipogenesis in murine mesenchymal stem cells via Wnt10b/beta-catenin signaling. Lab Invest 2016;96:909–917.

- *Book:* Verveer PJ. Advanced Fluorescence Microscopy. New York: Humana Press, 2015.
- *Chapter in Edited Book:* Williamson SR, Eble JN and Chang L. Molecular Pathology of Kidney Tumors. In: Chang L and Eble JN, editors. Molecular Surgical Pathology. 1st ed. New York, NY: Springer-Verlag, 2013. p. 171–212.
- *Online Publication* National Research Council (US)Committee Guide for the Care and Use of Laboratory Animals, [Internet], 8th edn. National Academies Press: Washington (DC), 2011, [cited 23 October 2015]. Available from https://grants.nih.gov/grants/olaw/Guidefor-the-Care-and-use-of-laboratory-animals.pdf.

**(10) Figure legends**. Include the numbered figure legends at the end of the manuscript. They should be brief and specific. Use scale markers. Define any abbreviations used in the figures. DO NOT provide supplementary figure legends in this section. They will be discarded by the typesetter and will not appear online with your supplemental material.

**(11) Tables**. Each table must be uploaded as a separate file. The acceptable file types are Word and Excel. PLEASE DO NOT embed the tables in the manuscript or combine multiple tables as one file. Tables should be labeled sequentially as Table 1, Table 2, etc., and cited in the text. Tables should not duplicate the content of the

text. They should consist of at least two columns; columns should always have headings. We prefer that all titles and legends are included with the tables, but they may be presented with the figure legends.

**(12) Figures.** Figures should be referred to specifically in the text of the paper in numerical order, but should not be embedded within the text. Please note that this journal accepts only tiff and jpeg file formats for artwork unless the Managing Editor is contacted in advance and grants permission to use other file types. The file size of each submitted figure should not exceed 10 MB per figure; the aggregate file size for all figures submitted must not exceed a total of 50 MB.

# **Artwork Guidelines**

# **Figures in Print**

While general instructions from Springer Nature on how to prepare figures is available at

[http://www.nature.com/aj/artworkguidelines.pdf,](http://www.nature.com/aj/artworkguidelines.pdf)**please note that the Managing Editor of this journal can only accept jpeg and tiff figure files, unless prior arrangements are made.**

### **Minimum Resolutions**

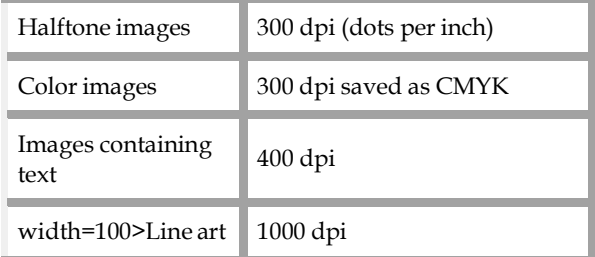

### **Sizes:**

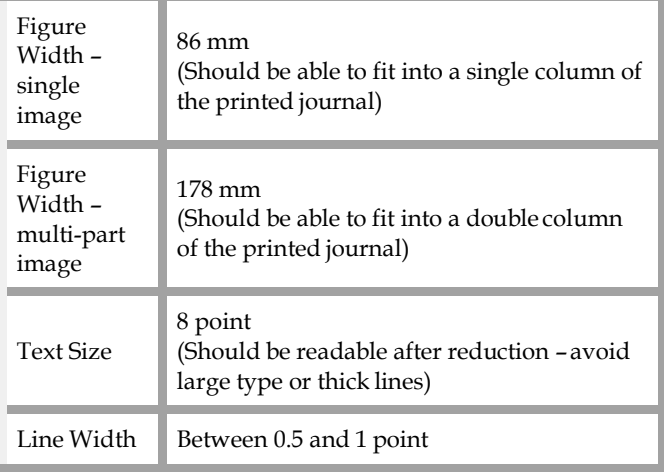

**Up to four (4) pages of scientifically necessary color will be provided for free at the discretion of the Editor-in-Chief. Manuscripts submitted after January 1, 2016 will be charged \$627.00 per color page beyond the four free pages.**

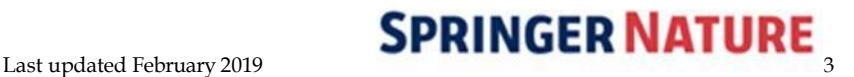

**Color and page charges will not apply to authors who choose to pay an article processing charge to make their paper open access.**

# **Color on the Web**

Authors who wish their articles to have FREE color figures on the web (only available in the HTML (full text) version of manuscripts, *not* in the PDF version) must supply separate files. These files should be submitted as supplementary information and clearly marked. *If you are interested in this option, please contact the editorial office for more information*.

**(13) Supplementary information.** Supplementary information is material directly relevant to the conclusion of an article that cannot be included in the printed version owing to space or format constraints. It is posted on the journal's web site and linked to the article when the article is published and may consist of data files, graphics, movies or extensive tables. The printed article must be complete and self-explanatory without the supplementary information. Supplementary information enhances a reader's understanding of the paper but is not essential to that understanding.

Include the text 'Supplementary information is available at *Modern Pathology*'s website' at the end of the article and before the references.

# **Supplying supplementary information files**

**Authors should ensure that supplementary information is supplied in its final format because it is neither copy- edited nor typeset and will appear online EXACTLY as originally submitted. The supplementary information cannot be altered, nor can new supplementary information be added, after the paper has been accepted for publication. Present the information with the convenience of the reader in mind. Carefully choose the layout of the material limit the number of files. For example, all supplemental figures and legends might best be presented as one PDF.**

# **Accepted supplementary information file formats**:

- Quick Time files (.mov)
- MPEG movie files (.mpg)
- JPEG image files (.jpg)
- TIFF image files (.tif)
- Sound files (.wav)
- MS Word documents (.doc)
- MS Excel spreadsheet documents (.xls)
- PowerPoint (.ppt)
- Adobe pdf (.pdf)

File sizes must be as small as possible, so that they can be downloaded quickly. We would recommend 480 x 360 pixels as the maximum frame size for movies. We would also recommend a frame rate of 15 frames per second. If applicable to the presentation of the supplementary information, use a 256 color palette. Please consider the use of lower specification for all of these points if the supplementary information can still be represented clearly. Our recommended maximum data rate is 150 KB/s.

Please note: We do not allow the resupplying of Supplementary Information files for style reasons after a paper has been exported in production, unless there is a serious error that affects the science and, if by not replacing, it would lead to a formal correction once the paper has been published. In these cases we would make an exception and replace the file; however there are very few instances where a Supplementary Information file would be corrected post publication.

Further questions about the submission or preparation of supplementary information should be directed to the editorial office.

# **Subject ontology**

Choosing the most relevant and specific subject terms from our subject ontology will ensure that your article will be more discoverable and will appear on appropriate subject specific pages on nature.com, in addition to the journal's own pages. Your article should be indexed with at least two, and up to five unique subject terms that describe the key subjects and concepts in your manuscript.

EDITORIAL NOTE: Rejected papers will not be considered for resubmission.

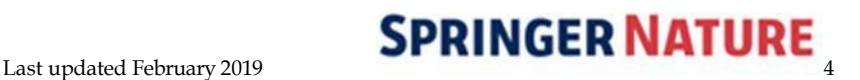

# **Pre-submission Enquiries**

Pre-submission enquiries should be sent to the editorial office: e-mail: [journals@uscap.org](mailto:journals@uscap.org)

## **Online Submission**

We only accept manuscript submission via our [online](http://mts-li.nature.com/cgi-bin/main.plex) [manuscript](http://mts-mpa.nature.com/cgi-bin/main.plex?form_type=home) submission system. Before submitting a manuscript, authors are encouraged to consult both our full Editorial Policies PDF and [Preparation](http://www.nature.com/documents/modpathol_new_gta.pdf) of Articles [instructions](http://www.nature.com/documents/modpathol_new_gta.pdf) for our online manuscript submission system.

You will be able to monitor the status of your manuscript online throughout the editorial process.

### **Navigating the Online Submission System**

The first thing you need to do, if you have not done so already, is **register for an account**. After this, please consult the instructions below to enable you to submit your article through our secure server.

## **Please be sure that your browser is set to accept cookies. Our tracking system requires cookies for proper operation.**

**Important note:** The material that is entered into the online manuscript tracking system is for the peer review process only. This information is NOT transmitted to the publisher when a manuscript is accepted. The title page of your manuscript MUST contain ALL of the information described above in section (1), above, because this is the ONLY information that the publisher uses. This means, for example, that if you enter an online profile for a coauthor correctly, but spell his/her name wrong on your manuscript file, the misspelled name will be published.

When you first access our tracking system, you will be taken to your Home page, where different categories of tasks are listed. If you are required to perform a pending action item or task, there will be a red arrow  $\blacktriangleright$  before submitting a manuscript, please ensure that the manuscript is complete. Do not upload partial submissions with the aim of making extensive modifications on the web site at a later date. You need to have the following information to hand:

- All Author details:
	- o First and Last Names
	- o Work Telephone Numbers
	- o E-mail Addresses
	- o Fax Numbers
	- o Postal Addresses

In addition, you will need the following manuscript details:

- Cover Letter
- Title and Running Title (you may copy and paste this from your manuscript)
- Abstract (you may copy and paste this from your manuscript)
- Manuscript files in Word format.
- Figures/Images in external files in TIFF, or JPG in either grayscale or CMYK color, not in RGB. If your manuscript is accepted, there will be no charge for 1-3 pages of color illustrations, but additional color images are \$627 USD per page. PLEASE DO NOT SUBMIT IMAGES IN COLOR UNLESS YOU ARE WILLING TO PAY THESE CHARGES.

## **Please note that both color and page charges will not apply to authors who choose to pay an article processing charge to make their paper open access.**

Never embed the figures/images within the text from word processing software as embedded figures/images are not acceptable for production.

Please note we cannot process PDF files.

**The manuscript submission process is broken down into a series of 4 primary tasks that gather detailed information about your manuscript and allow you to upload the pertinent text and figure/image files. The sequence of screens is as follows:**

- 1. The 'Files' primary task allows you to select the actual file locations (via an open file dialogue). You will be able to 'Browse' for the relevant files on your computer. **Please include the figure number in the title line for each figure.** On the completion screen, you will be asked to specify the order in which you want the individual files to appear in the merged document. Editors and/or reviewers will also be able to look at the individual PDF files if necessary.
- 2. The 'Manuscript Information' primary task which asks for author details, the manuscript title, abstract, other associated manuscript information and types/number of files to be submitted. Please note, if you are the corresponding author please submit your details in the corresponding author fields; DO NOT re-enter the same details in the contributing author fields.
- 3. The 'Validate' primary task gives you the opportunity to check and verify the manuscript files and manuscript information uploaded. If you are submitting manuscript files separately, we create a

# $\text{SPRINGER NATURE}_{5}$

merged PDF containing your manuscript text, figures and tables to simplify the handling of your paper. You will need to approve the merged PDF file, and a PDF or any other file not included in the merge, to submit your manuscript. You may also update and/or change manuscript files and manuscript information by clicking on the 'Change' or 'Fix' links respectively.

4. The 'Submit' primary task is the last step in the manuscript submission process. At this stage the Manuscript Tracking System will perform a final check to ensure that all mandatory fields have been completed. Any incomplete fields will be flagged by a red arrow and highlighted by a red box. Click on the 'Fix' link to return to relevant section for completion. Once your manuscript has been finalized, click on the 'Approve Submission' button to submit your manuscript for consideration. A 'Manuscript Approved' message will display on your author desktop to confirm the submission.

If you need any assistance, please contact [Catherine](mailto:journals@uscap.org) Ketcham, Managing Editor.

### **Submission of Revisions**

Authors submitting a revised manuscript after review are asked to include the following:

1. A rebuttal letter, indicating point-by- point how you have addressed the comments raised by the reviewers. If you disagree with any of the points raised, please provide adequate justification in your letter.

- 2. A marked-up version of the manuscript that highlights changes made in response to the reviewers' comments in order to aid the Editors and reviewers. Please highlight this text, do not use track changes. Do not provide any strikethrough/crossed out text; unwanted material should be fully deleted.
- 3. A 'clean' (non-highlighted) version of the manuscript.
- 4. The authors are responsible for providing a manuscript that is error-free and exhibits proper English usage.

## **Social Media**

Did you know that MPATH is on Twitter? Follow us at [@ModernPathology.](https://twitter.com/ModernPathology) If your paper is accepted, we would like to promote it on Twitter, and invite you to include your social media information on the online submission form while submitting your article. Please supply our social media editor with a suggested "tweet" or short blurb about your article, which may or may not be used or edited at the discretion of the journal (250 character limit). Please also include your Twitter handle and/or the Twitter handle of your coauthors so we can tag you in relation to your article.

# POST-ACCEPTANCE

## <span id="page-5-0"></span>**License to Publish form**

The corresponding author must complete and sign the License to Publish form upon resubmission of the manuscript. Failure to complete and sign this form will result in delays to the publication of your paper.

Springer Nature and *Modern Pathology* do not require authors of original research papers to assign copyright of their published contributions. Authors grant an exclusive license to publish, in return for which they can re-use their papers in their future printed work.

### **Standard Publication**

Manuscripts published under the standard method of publication will be behind a paywall, requiring readers to pay to view the article, either via their institutional or personal subscription or on a pay-per- view basis.

# **Open Access & Self-Archiving**

## **Self-archiving and manuscript deposition (green open access)**

Authors of original research articles are encouraged to submit the author's version of the accepted paper (the

unedited manuscript) to a repository for public release six months after publication. Springer Nature also offers a free, opt-in Manuscript Deposition Service for original research articles in order to help authors fulfill funder and institutional mandates.

### Learn more about [self-archiving](http://www.nature.com/authors/policies/license.html#Self_archiving_policy) and manuscript [deposition.](http://www.nature.com/authors/policies/license.html#Self_archiving_policy)

### **Open access publication (gold openaccess)**

Authors of research articles can opt to pay an article processing charge (APC) for their accepted articles to be open access online immediately upon publication. Open access articles are published under Creative Commons licenses, which allow authors to retain copyright to their work while making it open toreaders.

To facilitate self-archiving Springer Nature deposits open access articles in PubMed Central and Europe PubMed Central on publication. Authors are also permitted to post the final, published PDF of their article on a website, institutional repository or other free public server immediately on publication.

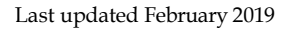

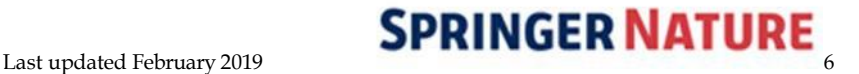

Visit our open [research](http://www.nature.com/openresearch/) site for detailed information about publishing open access in *Modern Pathology*:

- About Creative [Commons](http://www.nature.com/openresearch/about-open-access/policies-journals/#Open%20access%20licensing) licensing
- Creative [Commons](http://www.nature.com/openresearch/naturejournal/modpathol) license options and article [processing](http://www.nature.com/openresearch/naturejournal/modpathol) charges (APCs) for *Modern [Pathology](http://www.nature.com/openresearch/naturejournal/modpathol)*
- APC [payment](http://www.nature.com/openresearch/publishing-with-npg/article-processing-charges-faqs/) FAQs
- Help in [identifying](http://www.nature.com/openresearch/funding/) funding for APCs
- Site license price adjustments for [hybridjournals](http://www.nature.com/openresearch/about-open-access/policies-journals/#Site%20license%20price%20adjustments%20for%20hybrid%20journals)
- Editorial process for OA [publication](http://www.nature.com/openresearch/about-open-access/policies-journals/#Editorial%20process%20for%20hybrid%20journals) in [hybrid](http://www.nature.com/openresearch/about-open-access/policies-journals/#Editorial%20process%20for%20hybrid%20journals) [journals](http://www.nature.com/openresearch/about-open-access/policies-journals/#Editorial%20process%20for%20hybrid%20journals)
- [Self-archiving](http://www.nature.com/openresearch/about-open-access/policies-journals/#Self-archiving%20and%20manuscript%20deposition%20of%20papers%20published%20open%20access) and deposition

If authors opt to publish via the open access route then the corresponding author must complete and sign the Article Processing Charge (APC) payment form and an open access License to Publish (LTP) form on behalf of all authors, and return these to the editorial office. These forms will be provided upon acceptance of the article. Failure to promptly return forms will result in delay of publication.

Government employees from the United States, UK, and Canada are required to sign and submit the relevant government open access license to publish form.

Please note with regards to payment that usual credit terms are 30 days from receipt of invoice. Failure to pay your invoice within the stated credit term may result in the Open Access status of the paper being rescinded, with the paper being placed behind the paywall. You may also be subject to such penalties as restrictions on your ability to publish with Springer Nature in the future, involvement of a third party debt collection agency and legal proceedings.

## **Compliance with open access mandates**

Springer Nature's open access journals allow authors to comply with all funders' open access policies worldwide. Authors may need to take specific actions to achieve compliance with funder and institutional open access mandates. Learn more about open access compliance.

# COSTS

## <span id="page-6-0"></span>**Open Access Publication (Gold Open Access)**

Upon acceptance, authors can indicate whether they wish to make their article open access online immediately upon publication, an option which will incur a fee or "article processing charge" (APC). For information about the Creative Commons license options and APC prices for *Modern Pathology*, [visit](http://www.nature.com/openresearch/naturejournal/modpathol) this [site.](http://www.nature.com/openresearch/naturejournal/modpathol)

# **Color charges**

If your manuscript is accepted, there will be no charge for 1-3 pages of color illustrations, and a 4<sup>th</sup> free page

will be at the discretion of the Editor-in-Chief. After that, additional color images are \$627USD per page. Please do not submit images in color unless you are willing to pay these charges. Color charges will not apply to authors who choose to pay an article processing charge to make their paper open access.

# **Offprints**

Offprints may be ordered on the form accompanying the proofs. The charges are necessarily higher if orders for offprints are received after the issue has gone to press.

# EDITORIALPOLICIES

Plagiarism and Fabrication

Plagiarism is when an author attempts to pass off someone else's work as his or her own. Duplicate publication, sometimes called self-plagiarism, occurs when an author reuses substantial parts of his or her own published work without providing the appropriate references. Minor plagiarism without dishonest intent is relatively frequent, for example, when an author reuses parts of an introduction from an earlier paper.

Springer Nature Journals use CrossCheck, a plagiarism detection software tool, to identify instances of overlapping and similar text in submitted manuscripts. CrossCheck is a multi<span id="page-6-1"></span>publisher initiative to screen published and submitted content for originality. To find out more about CrossCheck visi[t www.crossref.org/crosscheck.html.](http://www.crossref.org/crosscheck.html)

If a case of plagiarism comes to light after a paper is published, the Journal will conduct a preliminary investigation, utilizing the guidelines of the

[Committee](http://publicationethics.org/resources/guidelines-new/text-recycling-guidelines-editors-0) on [Publication](http://publicationethics.org/resources/guidelines-new/text-recycling-guidelines-editors-0) Ethics. If plagiarism is proven, the Journal will contact the author's institute and funding agencies as appropriate. The paper containing the plagiarism may also be formally retracted or subject to correction.

### **Research Data Policy**

We strongly encourage that all datasets on which the

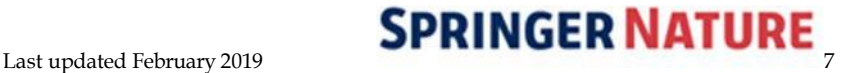

conclusions of the paper rely should be available to readers. We encourage authors to ensure that their datasets are either deposited in publicly available repositories (where available and appropriate) or presented in the main manuscript or additional supporting files whenever possible. Where one does not exist, the information must be made available to referees at submission and to readers promptly upon request. Any restrictions on material availability or other relevant information must be disclosed in the manuscript's Methods section and should include details of how materials and information may be obtained. Please see the journal's guidelines on Research Data policy [here.](http://www.nature.com/aj/pdf/research_data_policy_type_2.pdf)

#### **Note about abbreviations**

*Modern Pathology* discourages the use ofnon-standard abbreviations. Abbreviations/Acronyms are defined in both the abstract and body of the text as follows: vascular permeability factor (VPF); transforming growth factor-β (TGF-β). They are used in the abstract only if they appear twice in addition to first mention; and in the body of the text only if they appear three times in addition to first mention.

### **Gene Nomenclature**

Authors should use approved nomenclature for gene symbols, and use symbols rather than italicized full names (Ttn, not *titin*). Please consult the appropriate nomenclature databases for correct gene names and symbols. Approved human gene symbols are provided by HUGO Gene Nomenclature Committee (HGNC), e-mail[: nome@galton.ucl.ac.uk;](mailto:nome@galton.ucl.ac.uk) see also [http://www.gene.ucl.ac.uk/nomenclature.](http://www.gene.ucl.ac.uk/nomenclature) Approved mouse symbols are provided by The Jackson Laboratory, e-mail: [nomen@informatics.jax.org;](mailto:nomen@informatics.jax.org) see also [http://www.informatics.jax.org/mgihome/nomen.](http://www.informatics.jax.org/mgihome/nomen)

For proposed gene names that are not already approved, please submit the gene symbols to the appropriate nomenclature committees as soon as possible, as these must be deposited and approved before publication of an article. Avoid listing multiple names of genes (or proteins) separated by a slash, as in 'Oct4/Pou5f1' as this is ambiguous (it could mean a ratio, a complex, alternative names or different subunits). Use one name throughout and include the other at first mention: 'Oct4 (also known as Pou5f1)'

## **English Language Support**

For editors and reviewers to accurately assess the work presented in your manuscript you need to ensure the English language is of sufficient quality to be understood. If you need help with writing in English, you should consider:

- Asking a colleague who is a native English speaker to review your manuscript for clarity.
- Visiting the **[English language](http://www.springer.com/gp/authors-editors/authorandreviewertutorials/writinginenglish) tutorial** which covers the common mistakes when writing in English.
- Using a professional language editing service where editors will improve the English to ensure that your meaning is clear and identify problems that require your review. Two such services are provided by our affiliates [Nature](http://www.authorservices.springernature.com/) [Research](http://www.authorservices.springernature.com/) [Editing](http://www.authorservices.springernature.com/) Service and [American](http://www.aje.com/) Journal Experts.

#### *English language editing services*

- [American](https://www.journalexperts.com/?rcode=NATURE) Journal Experts
- [Inter-Biotech](http://www.inter-biotech.com/)
- Inter-Biotech also provides a free [online](http://www.inter-biotech.com/biowc/biowc.html) [writing](http://www.inter-biotech.com/biowc/biowc.html) [course](http://www.inter-biotech.com/biowc/biowc.html) to help biomedical scientists whose first language is not English to write and publish their papers in English-language journals.
- Nature [Research](http://www.springer.com/gp/authors-editors/authorandreviewertutorials/writinginenglish) Editing Service
- SPI [Professional](http://www.prof-editing.com/) Editing Services
- Write [Science](http://www.writescienceright.com/) Right

Please note that the use of a language editing service is not a requirement for publication in this journal and does not imply or guarantee that the article will be selected for peer review or accepted.

For more details on Springer Nature's editorial policies, view our Editorial [PoliciesPDF.](http://www.nature.com/documents/li-editorial-policies.pdf)

# FURTHERINFORMATION

<span id="page-7-0"></span>For inquiries related to submission requirements, please contact the [editorial](mailto:journals@uscap.org) office. For inquiries related to advertising, subscriptions, permissions, papers in production or publishing a supplement, please contact the pub[lisher's](http://www.nature.com/modpathol/contact_npg.html) office.

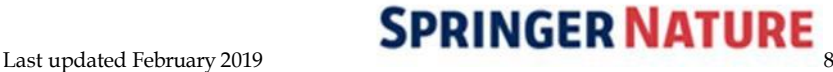